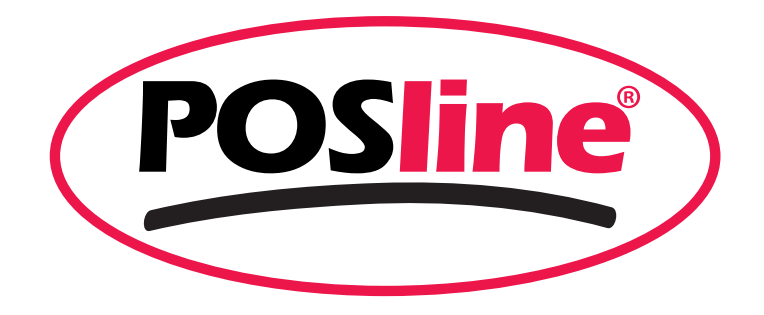

## **QUICK INSTALLATION GUIDE**

# **ITT4050B**

Thermal Transfer / Direct Thermal

**Label Printer** 

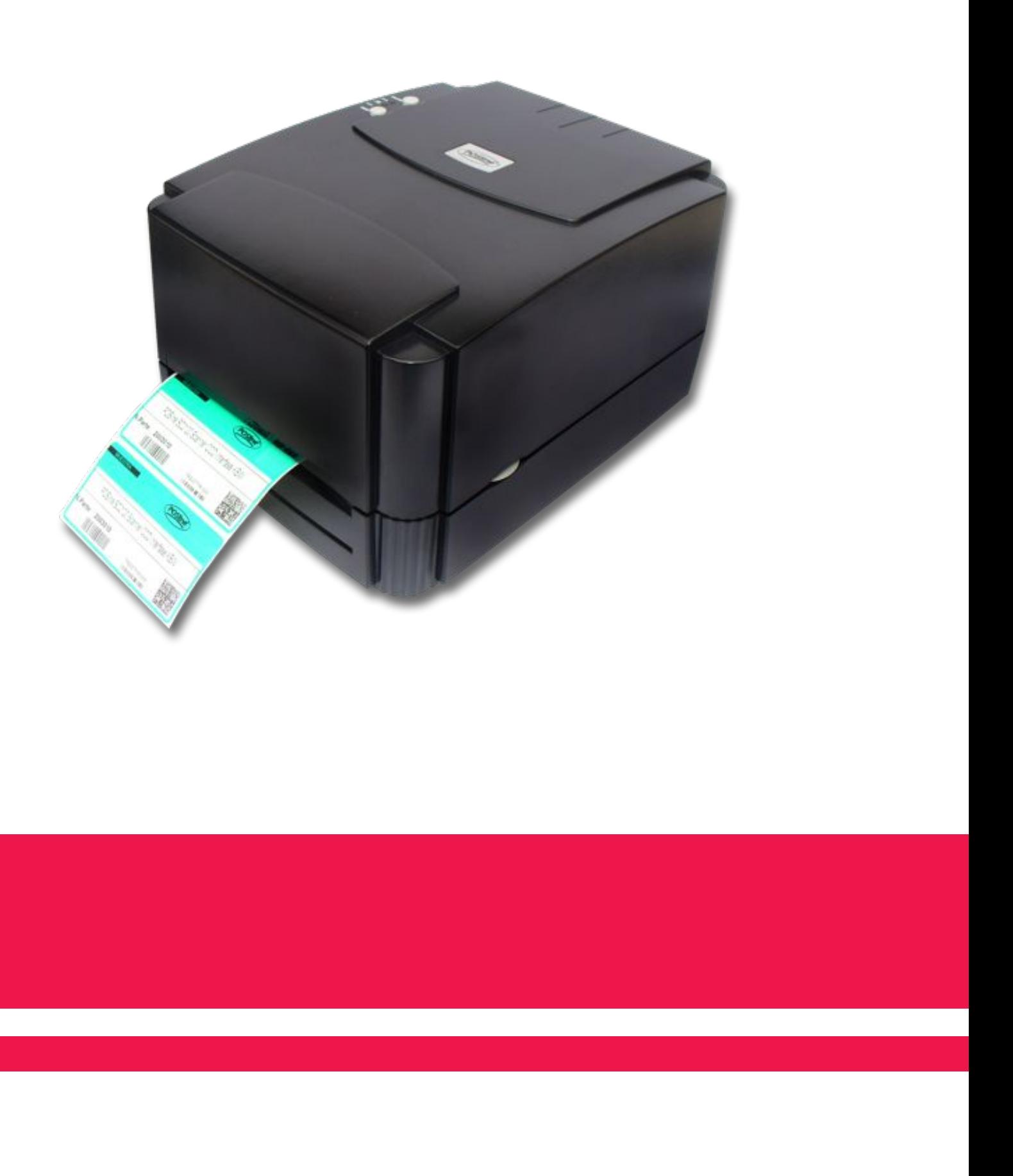

Specifications subject to change without notice.

www.posline.com.mx

#### **Quick Installation Guide**

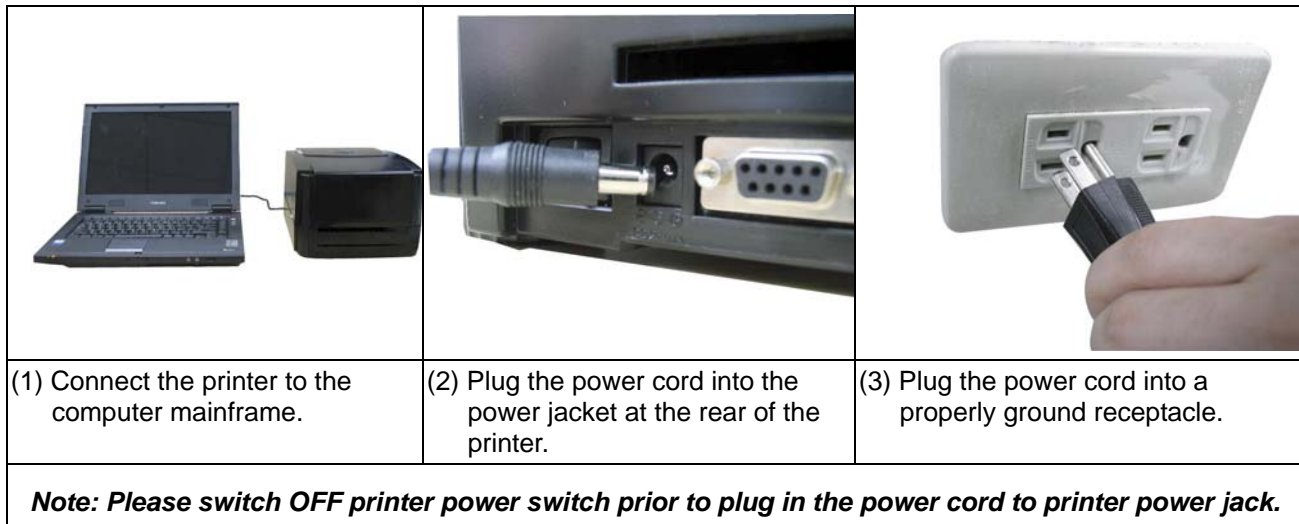

### $(5)$  Insert the left side fir be noted that the big side with 4 ribs must be installed toward the right side of ribbon **↓RIBBON** (7) Following the direction of the  $(8)$  Attach the ribbon lead empty paper core on the ribbon ↓ **RIBBON** label, pull the rewind spindle (with a tape). transparent ribbon leader to the front from under the ribbon mechanism.

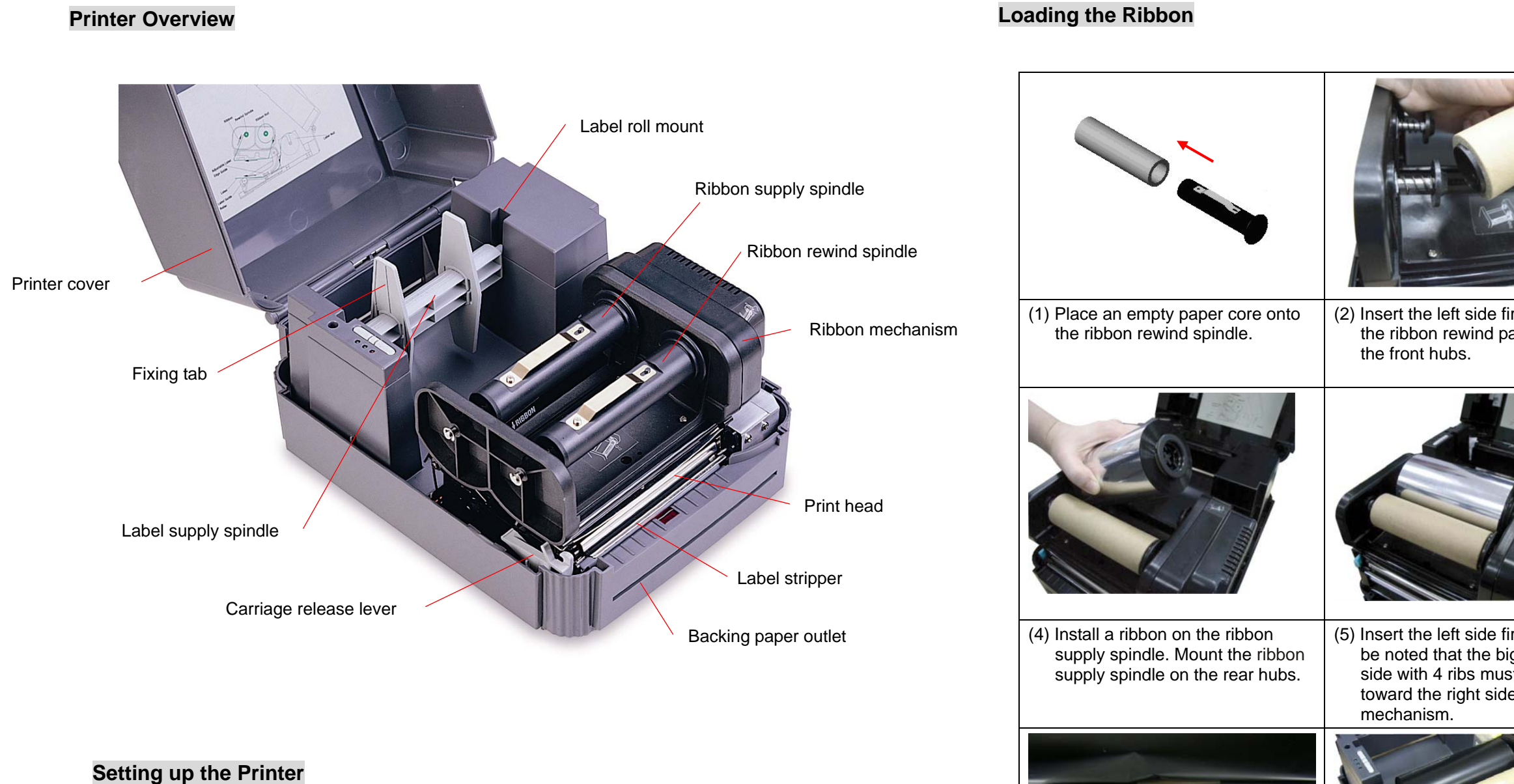

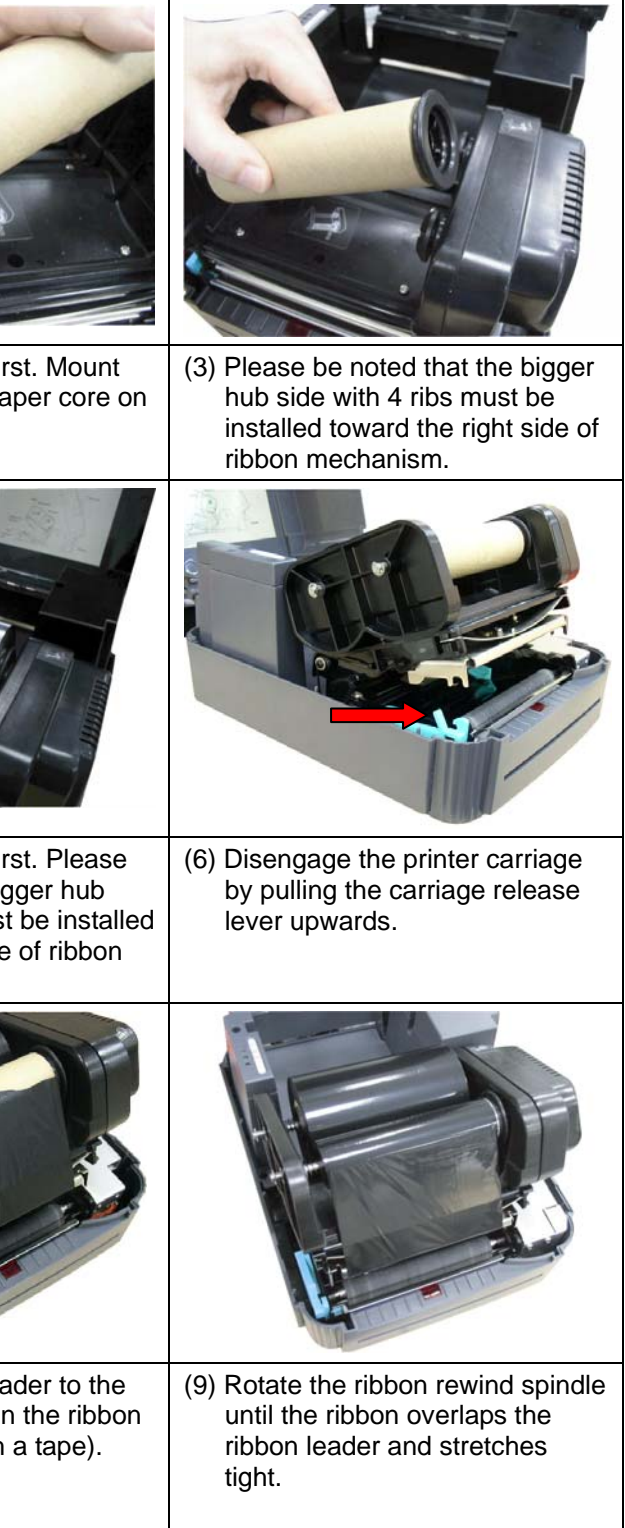

#### **Loading the Label**

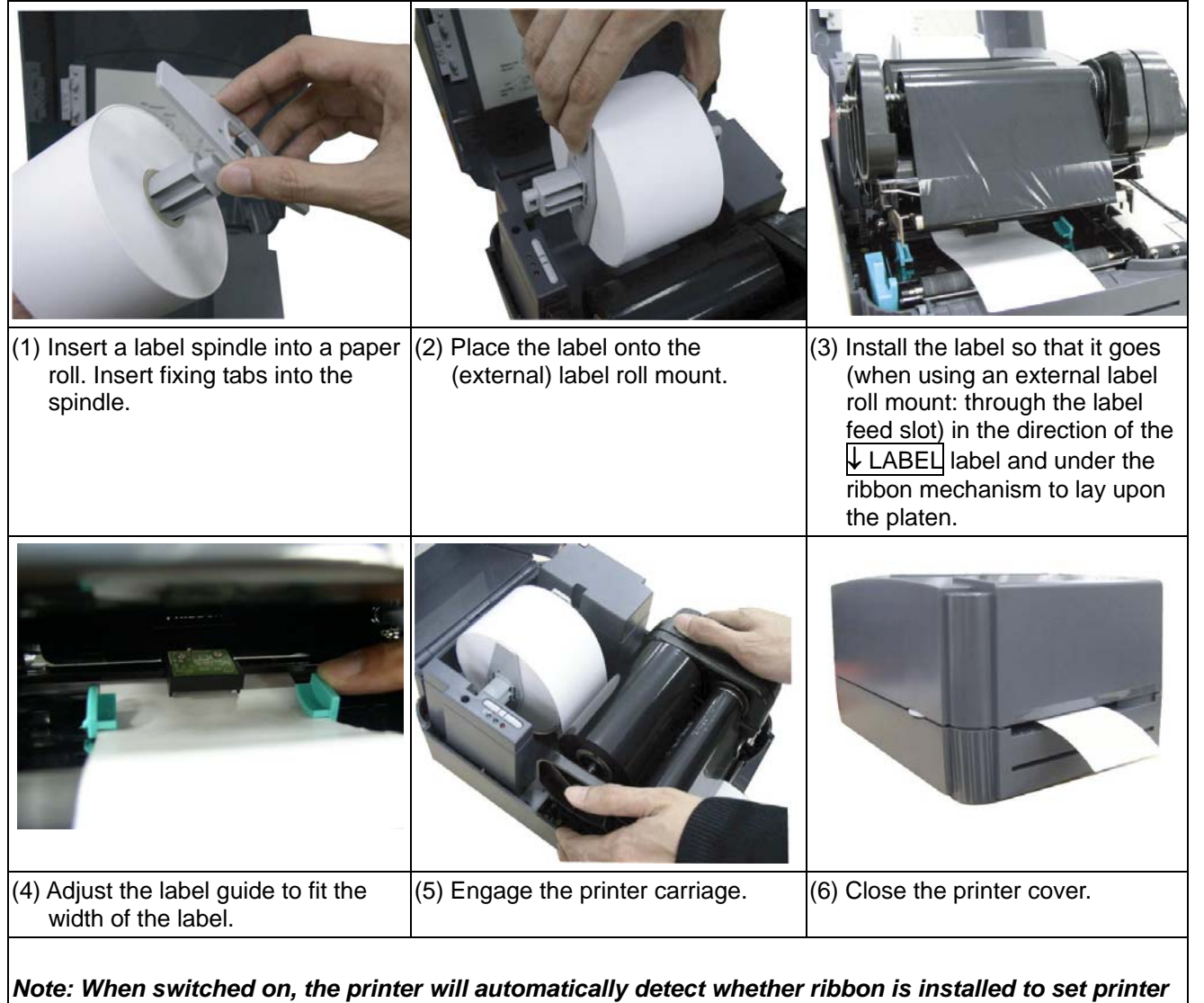

*to direct thermal or thermal transfer mode. As such, to use thermal transfer mode, be sure to install the ribbon, the label, and engage the ribbon mechanism before you switch on the printer. To use direct thermal mode, install the label and engage the ribbon mechanism before switching on the printer.* 

#### **Power-on Utilities**

■ Self Test

Power off the printer, install the ribbon and the label first. Press the **FEED** button and then turn on the printer power. Do not release the **FEED** button until the printer feeds labels. The printer performs the following items:

- 1. Calibrate label pitch.
- 2. Print out thermal print head check pattern.
- 3. Print the internal settings.
- 4. Enter into dump mode.

#### Gap Sensor Calibration

This utility is used to calibrate the sensitivity of the gap sensor. Users may have to calibrate the gap sensor for two reasons:

- 1. Using a new type of label
- 2. Initializing the printer

#### *Note: The ERROR LED may flash if the gap sensor is not calibrated properly.*

Please follow the steps below to calibrate the gap sensor.

- 1. Turn off printer power and install blank (i.e., without any logos or characters) label roll on the printer power.
- 2. Hold down the **PAUSE** button while turning on printer power.
- 3. Release **PAUSE** button when the printer feeds labels. Do not turn off printer power until the printer stops and the two green LEDs light on.

#### **Printer Initialization**

Printer initialization sets printer parameters to default values. Please follow the steps below to initialize the printer:

- 1. Turn off the printer power.
- 2. Hold down the **PAUSE** and **FEED** buttons while turning on the printer power.
- 3. Do not release the buttons until the three LEDs flash in turn.

*Note: When printer initialization is done, please calibrate the gap sensor again.*

For further information on printer operation, please refer to the user's manual in driver CD disc.

Specifications, accessories, parts and programs are subject to change without notice.